# o ACESSOÀ BASEERICVIA INTERNET: O USUÁRIO DIANTE DE DUAS INTERFACES DISTINTAS

### Marcos de Toledo Benassi *PUCCAMP/E-mail:*bobus@lexxa.com.br

#### RESUMO

Este artigo compara a consulta à base de dados bibliográficos ERIC através da Internet utilizando dois diferentes tipos de acesso, WWW e TEL-NET. Para esta comparação foi realizada idêntica busca nos sistema HOLLlS e AskERIC, pertencentes respectivamente às Universidades de Harvard e Siracusa. Buscando esclarecer e orientar possíveis usuários destes sistemas, cada passo da busca bibliográfica foi ilustrado, comentado e comparado. São discutidas as vantagens e desvantagens das interfaces dos sistemas e as possibilidades e limites de cada um, tendo como referência a perspectiva do usuário que realiza a busca.

Palavras-chave: Eric, Busca bibliográfica; Telnet: WWW.

### Introdução

A proposta deste artigo é a de comparar duas interfaces distintasparaconsulta à base de dados ERIC através da Internet, utilizando acessos WWW e TELNET. Comparando a realização de uma busca, pretende-selevantar questões que permitam a discussão acerca da interface e das potencialidades de cada um destes dois sistemas, visando nortear o leitor na escolha do tipo de serviço mais adequado às suas necessidades e possibilidades.

Em decorrência do assunto e da forma como será tratado, o completo aproveitamento deste texto implica um contato direto com a Internet. Sem dúvida alguma ele pode ser apenas lido, mas sua pertinênciase desdobra através da utilização prática dos tópicos aqui tratados.Esta prática supõe a existência de alguns recursos:

- 1. Uma conexão com a Internet
- 2. Um programa para uso da WWW
- 3. Um programa para TELNET
- 4. Um programa para leitura de mensagens
- 5. Uma conta de e-mail

No sentido de se ter acesso tanto aos serviços que serão aqui tratados como às referências indicadas, é necessário além dos itens acima um conhecimento básico dos programas utilizados para o acesso às bases de dados e para leitura de mensagens eletrônicas. Este texto será genérico no que diz respeito a estes programas e, caso queira acessar os recursos mencionados, você deverá procurar o administrador do sistema de sua universidade ou contatar um provedor privado de acesso à Internet para obter os programas e as informações necessárias a este acesso. Há também a suposição de este conhecimento básico inclui a compreensão de termos comuns ao uso de computadores, como mouse, clicar e outros.

Para iniciar este artigo, gostaria de repetir a frase que condensa o que é aqui proposto: comparar duas interfaces distintas para consulta à base de dados ERIC através da Internet, utilizando acessos www e TELNET. Em negrito estão destacados 5 termos fundamentais para a compreensão do que será discutido, e que merecem um desdobramento nos parágrafos que seguem.

Se procurarmos uma definição de interface em um dicionário é possível encontrar algo como "superfície formando uma fronteira comum entre duas coisas"'. No contexto da utilização de computadores, a expressão interface tem um sentido bastante semelhante a esta definição genérica, dizendo respeito àquilo que está entre o usuário e o computador, ou seja, o programa. Diz respeito mais exatamente à maneira como o programa se apresenta ao usuário, à forma<br>como suas funções são acessadas e à maneira como este programa fornece ao usuário o resultado de uma tarefa. Esta discussão tomará corpo logo adiante, não se preocupe caso neste momento esta definição esteja ainda um tanto obscura.

ERIC é uma conhecida base de dados bibliográficos na área de educação, que acredito dispensar apresentações. É organizada pelo Educational Resources Information Center<sup>2</sup> (que lhe empresta suas iniciais), organização governamental norte-americana que se propõe a compilar e disponibilizar uma variedade de serviços e informações sobre educação. Esta base de dados foi escolhida para este trabalho em função de ser gratuitamente disponibilizada na Internet nas duas interfaces citadas, muito embora esta discussão pudesse, em seus aspectos formais, se realizar utilizando-se em qualquer outra base de dados. Mas além desta questão circunstancial, o ERIC é uma base de dados extremamente útil, uma vez que o tema "educação" favorece um amplo espectro de referências abrangidas pela base.

<sup>1.</sup> Esta definição pode ser encontrada em (http://work.ucsd.edu:5141/cgi-bin/http\_ webster?interface) .

<sup>2.</sup> Você pode obter informações sobre os serviços do ERIC consultando os endereços (http://www.ed.gov/ e http://ericir.syr.edu/).

A Internet é uma rede de computadores de amplitude mundial. muito falada na atualidade em função de sua grande e rápida expansão. Esta rede interliga, entre outras, instituições educacionais. governamentais e comerciais, permitindo o compartilhamento remoto de informações e serviços. Porém a Internet não se apresenta de uma única forma aos usuários; ao contrário, existem diver

sas maneiras de interagir com a rede, cada qual com suas particularidades. Durante o decorrer deste artigo, teremos contato com duas destas formas, a "maneira" WWW e a "maneira" TELNET de interagir com esta rede de computadores.

WWW é a contração de World Wide Web, denominação da porcão mais conhecida da Internet. A característica mais evidente da WWW é a utilização da interface gráfica para a interação do usuário com os recursos da rede. Por interface gráfica entende-se um sistema que permite uma interação do usuário com o computador baseada em representações gráficas dos comandos, sem que haja necessidade de digitá-los para que o computador execute tarefas; o sistema operacional Microsoft Windows é um exemplo bastante comum de interface gráfica. A relação do usuário com o computador é predominantemente suportada pelo mouse, com um mínimo de digitação de comandos através do teclado. Este tipo de interface apresenta um ganho no que diz respeito à "amistosidade" do sistema com relação ao usuário, facilitando a aprendizagem e a utilização dos recursos do computador.

Desta forma a WWW permite que seja possível alcançar um determinado conteúdo disponível na Internet com um mínimo de digitação, não importa de onde estejamos a retirar esta informação. Ela pode estar armazenada em um PC comum ou em um computador de grande porte, mas isso não importa. Tanto a requisição desta informação quanto a leitura dos resultados obtidos é feita através de uma interface gráfica, resultando em procedimentos relativamente semehantes a despeito da natureza do sistema ao qual estamos pedindo esta informação. Esta é uma diferença crucial em relação ao TELNET.

O TELNET é uma modalidade de acesso a recursos da Internet que apresenta duas características fundamentais:

1. É baseado em uma interface de linha-de-comando.

2. Através do Telnet seu computador se transforma em um terminal do computador remoto.

Estas duas características trazem profundas implicações para a interação com os recursos acessíveis via Telnet. A interface de linhade-comando traz consigo uma necessidade a ela particular, o conhecimento dos comandos que deverão ser digitados de forma a obter a execução da tarefa que se deseja. E a digitação destes comandos e seus parâmetros deve ser feita com absoluta correção, ou não serão compreendidos pelo computador. Alguns dos leitores podem se lembrar do que era a utilização de um computador PC antes do Windows: havia apenas o *DOS* e para que houvesse interação era necessário um aprendizado prévio dos comandos aplicáveis ao sistema, tarefa algumas vezes árdua.

A segunda peculiaridade do TELNET está intimamente relacionada à primeira:umavez que seu computador se transforma em um terminal de outro computador, os comandos necessários à interação são aqueles que o outro computador compreende. Desta forma, caso deseje obter informações de um computador na Universidade de Tóquio, terá que utilizaros comandos admitidos por aquele sistema em particular. Se após isto você se conectar a um computador na Universidade de São Paulo, um outro conjunto de comandos deverá ser utilizado, uma vez que a interface não proporciona uma homogeneidade de comandos.

É importante enfatizar um aspecto: a utilização de qualquer sistema requer um aprendizado, seja seu acesso feito através de uma interface gráfica ou de linha-de-comando. Mesmo que de maneira simplificada (como aqui faremos) será sempre necessário conhecer as capacidades e limites de um dado sistema, os passos a se seguir para uma consulta e os procedimentos para refinamento desta consulta. A interface gráfica provê uma relativa homogeneidade, o que não re presenta uma simplicidade absoluta ou uma ausência de particularidades em diferentes sistemas. Apenas, do ponto de vista do usuário, diminui-se o impacto que a mudança de um computador para outro traria para a interação.

Embora os 5 tópicos citados no início desta introdução tenham chegado ao fim, cabe aqui uma extensão da discussão acerca das interfaces gráficas. Isto porque a interface gráfica da Internet apresenta a peculiaridade de disponibilizar a informação na forma hipertextual<sup>3</sup>. O hipertexto podeser definido como uma modalidade não-linearde armazenamento e organização de informações, que permite ao leitor acessar seus conteúdos de maneira distinta daquela habitualmente praticada em uma publicação em papel.

Transiformação, v. 9, nº 2, p. 69-92, maio/agosto, 1997

<sup>3.</sup> Para uma leitura complementar sobre hipertextos:

Balasubramanian, V. (1994). State ofthe Art Review on Hypermedia Issues And Applications. Disponível em: (http://eies.njit.edu/~333/review/hyper.html).

Bevilacqua, Ann F.(1989). Hypertext: behind the hype. ERIC digest. Disponfvel em: (http://www.ed.gov/databases/ERIC\_Digests/ed308882.html).

Gall, J. E. e Hannafin, M. J.(1994). A framework for the study of hypertext. I**nstructio** Science, 22, 207-232.

Ao ler um livro impresso em papel, usualmente o leitor vai entrando em contato com seu conteúdo em uma certa ordem, percebida pelo autor do texto como sendo mais adequada à compreensão de suas idéias. Esta seria uma forma exemplar de interação linear com uma dada informação: abre-se o livro e ele é lido linearmente, uma páginaapós a outra, até seu fim. Certamente não é exatamente isso que acontece em um grande número de vezes; o índice, por exemplo, é uma estrutura destinada a permitir uma interação não-linear com o texto. Ao lê-lo o leitor sabe que determinado conteúdo que o interessa está em uma certa página, e pode ir diretamente a ela pulando todas aquelas que a precedem. Porém o índice é uma estrutura que permite ao leitor a exceção, o rompimento com a estruturação em princípio linear do texto impresso em papel. Ao contrário disto, o hipertexto tem a não-linearidade como a forma padrão de interação com os conteúdosarmazenados.

A não-linearidade insere-se e ganha importância no hipertexto através de duas estruturas básicas, o nó e a conexão. O nó representa uma porção de informação (que pode ser textual, mas também sonora, gráfica etc.) armazenada no documento, e dois ou mais nós podem ser conectados em função de características diversas, como uma afinidade temática ou semântica, e não obrigatoriamente por contigüidade.Imagine-se lendo uma enciclopédia de música. Você está em uma linha de tempo e vê que determinado compositor compunha predominantemente para o cravo. Se houver alguma curiosidade a respeito do que é este instrumento e esta for uma enciclopédia impressa em papel, você deverá retomar o índice, localizar a seção sobre os instrumentos, localizar o cravo e sua página, para então satisfazer-se lendo a respeito.

Em um documento hipertextual, poderia haver uma conexão na palavra cravo que, quando acionada por seu mouse, o levaria direta e imediatamente ao nó correspondente a este instrumento. Em termos do recurso em si, esta possibilidade é análoga à referência cruzada dos textos convencionalmente impressos em papel; porém, como aponta Pierre Levy<sup>4</sup>, "a pequena característica de interface 'velocidade'desvia todo agenciamento intertextual e documentário para outro domínio de uso, com seus problemas e limites" (p. 37). O hipertexto podeser visto como uma trama, uma teia que interrelaciona e permite oacessoaos diversos tópicos de texto de um modo inviávelao papel, e possibilita uma relação bastante diferenciada com as informações ali contidas.

<sup>4.</sup> LEVY, P. As Tecnologias da Inteligência: o futuro do pensamento na era da informática. Rio de Janeiro: Ed. 34, 1993.

O autor citado acima faz uma discussão bastante interessante a respeito das interfaces de escrita, traçando brevemente um histórico do desenvolvimento estrutural destas interfaces. A substituição do papiro ou pergaminho pelo papel, a organização das obras em códex ao invés de rolos e o progresso no sistema de dobraduras (primeiramente in folio-em duas partes-e depois in octavo-em oito partes) permitiram ao livro tomar as proporções e formato que conhecemos hoje em dia. Ele considera o hipertexto um herdeiro direto das estruturas lógicas do texto que acompanharam as mudanças físicas do livro: a numeração regular de páginas, referências cruzadas, notas etc. O que se faz com o hipertexto é utilizar todos estes recursos lógicos dentro da peculiaridade do meio informatizado, que permite, em função de sua agilidade, "generalizar e utilizar em toda sua extensão o princípio de nãolinearidade" (p. 37). Mas muito antes do aparecimento dos modernos computadores e da expressão hipertexto, o conceito a partir do qual ele se estrutura já estava sendo gestado.

Na década de 1940, Vannevar Bush<sup>5</sup> desenvolveu a idéia de que as modalidades de organização e classificação de informações são extremamente artificiais, contrariando a forma de funcionamento intelectual humano, e portanto limitadoras do acesso ao conhecimento. Em função disso propunha um dispositivo que denominou Memex (memory extender), que permitiria a armazenagem e recuperação de documentos de uma forma menos discrepante do funcionamento humano, que afirmava ser predominantemente associativo ao invés de hierárquico, sendo este último o critério utilizado regularmente nos processos de indexação de informações. O Memex foi concebido como um aparelho mecânico, que lidaria com o estado da arte em matéria de armazenamento de informações da época: o microfilme.

O desenvolvimento tecnológico das décadas subseqüentes permitiu que este conceito fosse trazido para o universo dos computadores, primeiramente aos computadores de grande porte, e depois aos pessoais (os arquivos de ajuda de qualquer programa Windows são hipertextos). Há cerca 10 anos este princípio pôde se estender à Internet<sup>6</sup>; este conceito de armazenamento não hierárquico veio ao encontro dos princípios fundamentais da rede, que é por sua natureza nãohierarquizada e descentralizada. É com esta interface, hoje bastante desenvolvida, que lidaremos em um dos sistemas descritos a seguir.

<sup>5.</sup> BUSH, V. (1945). As we may think. Atlantic Monthly, 176, no.1, 101-108. Artigo recuperado através do endereço: (http://www.isg.sfu.ca/~duchier/misc/vbush/).

<sup>6.</sup> Para informações acerca da história da Internet, consulte: (http://bx.db.dk/dbaa/student/a92/1/smk/his2.htm); (http://WWW.discovery.com/DCO/doc/1012/world/technology/internet/inet1.html).

## A Busca Bibliográfica na Base ERIC

### Sobre as Bases e o Acesso

Retomemos o objetivo deste artigo: comparar o acesso ao ERIC através de acessos WWW e TELNET. O acesso WWW será realizado através da Universidade de Siracusa, nos Estados Unidos, que oferece uma boa interface gráfica para a consulta à base. Utilizaremos o TELNET para consultar o ERIC através do sistema de bibliotecas da Universidadede Harvard, também nos Estados Unidos.

No que diz respeito à amplitude temporal, a cobertura de ambas éamesma:de 1989até o presente ano.Ambas compartilham também o fato de oferecerem este acesso como um serviço público, uma vez que a própria base de dados é compilada por uma organização governamentalcomo um serviço à comunidade de educadores, eximindo as universidades do custo de sua aquisição. Outras bases de dados compiladas por agências não-governamentais estão disponíveis para consulta no sistema de Harvard, mas por terem um alto custo seu acesso é restrito aos alunos desta instituição. O PSYCInfo é um exemplo de base nesta condição: produzida pela American Psychological Association<sup>7</sup>, esta base está disponível apenas aos que tiverem um RA desta universidade.

Emfunção dos objetivos deste artigo e do fato de serem inúmeros os programas que podem ser utilizados para a interação com a Internet, não é possível tratar aqui dos procedimentos específicos para a conexão com os sistemas, bem como das particularidades de cada programade acesso à Internet (onde deve ser digitado cada endereço eoutras).Você terá os endereços e comandos de cada uma das bases de dados e caso tenha alguma dificuldade contate o suporte ao usuário de sua universidade ou de seu provedor de acesso, ou procure pela documentação do programa que está utilizando.

Na Universidade de Harvard, será acessado o HOLLlS (Harvard OnLine Library Information System), o sistema online das bibliotecas desta universidade. A busca em bases de dados é um dos muitos serviços oferecidos por este sistema, de forma que além da digitação do endereço deve-se requisitar este serviço em especial. Lembre-se de que será necessário um programa de TELNET para este acesso (usuários do Windows 95 contam com este programa). O endereço deste sistema é hollis.harvard.edu. Após a apresentação da tela inicial,

<sup>7.</sup> A página da APA na Internet pode ser acessada no endereço (http://www.apa.org).

deve ser digitado hollis para a entrada no sistema e finalmente er. para acessar especificamente a base de dados ERIC.

### 1. hollis.harvard.edu 2. hollis 3. er

Na Universidade de Siracusa será utilizado o AskERIC, sistema que também oferece uma série de outros serviços além da busca na base ERIC. Para o acesso a este sistema, você deverá utilizar um "navegador" (programa específico para a \MNW), como o Mosaic, Netscape Navigator ou Internet Explorer. O endereço do AskERIC é http://ericir.syr.edu/Eric/, e nesta página haverá uma conexão para a interface de busca, na frase Access our ERIC Database search interface. Ao apontar com o mouse sobre o texto da conexão, ele assumirá a forma de uma mão com o indicador estendido: ao pressionar o botão do mouse, você estará ativando esta conexão e chamando o nó associado.

1. ericir.syr.edu/Eric/ 2. Access our ERIC Database search interface.

### Um Primeiro Contato

Quando entramos em relação com uma nova base de dados informatizada (naverdade, com umsistema informatizado para qualquer finalidade) é bastante interessante ter como primeira providência descobrir como obter *ajuda*. Como foi na seção anterior, a interação com todo e qualquer sistema implica a aprendizagem dos comandos ou procedimentos que lhe são específicos, independentementede sua interface.

Ao entrar na primeira (ou primeiras) tela da base olhe globalmente e procure identificar quais são as mensagens oferecidas pelo sistema que podem ajudá-lo. Muitas vezes a tela inicial pode nos informar sobre quais passos dar para obter o que queremos, ou pode nos indicar como obter ajuda. Já aqui se iniciam as diferenças entre as duas interfaces.

Comumente os sistemas gráficos oferecem dois tipos de ajuda ao usuário, uma mais imediata e voltada para os procedimentos de busca, e outra mais complexa documentando globalmente o funcionamento do sistema. O primeiro você encontrará na forma de Tips (dicas) e/ou FAQs - frequently asked questions, um arquivo com questões que são costumeiramente feitas aos administradores do sistema. O segundo tipo se apresenta muitas vezes simplesmente como Help ou User's guide.

Os sistemas acessados através do TELNET costumam nos fornecer alguma indicação do comando necessário para ativar as funções de ajuda, embora seja necessária alguma atenção à tela para identificar esta indicação. Isto pode ser feito geralmente usando-se o comando help ou ? (sinal de interrogação), e é normalmente uma explicação geral sobre como funciona aquele sistema de auxílio ao usuário.A ajuda sobre um comando especifico deve usualmente ser requisitada em separado, e obedece na maioria das vezes a sintaxe "help comando", onde o termo comando deve ser substituído pelo nome do comando sobre o qual se deseja uma explicação.

Embora o nivel da ajuda oferecida pelos dois sistemas seja bastante semelhante, o hipertexto se desvela com maior clareza ao usuário, facilitando a exploração de seus recursos. Sendo que a interação com o hipertexto se dá através do mouse, é necessário que algumtexto na tela contenha uma conexão, para que o usuário possa então clicá-la para acessar um certo tópico. E este texto deve ser capaz de descrever em algum grau o conteúdo que o usuário encontrará notópico a ele associado. Em contraste, o TELNET exige uma maior atençãoà tela para a identificaçãode qual comando deve ser digitado, e ainda assim é possível que o nome deste comando não permita a apreensão imediata de sua função. As interfaces WWW permitem que através de uma frase em linguagem natural o usuário acesse uma determinada função do sistema; as de linha-de-comando exigem do usuário um exercício inferencial, ao disponibilizar uma função através de um comando como o "?" (a ajuda para alguns sistemas). É em função de diferenças desta natureza que muitas vezes se afirma que a interface gráfica é mais "intuitiva": embora estejamos a nos relacionar comum computador, os termos fundamentais para esta relação estão em uma linguagem próxima do universo do usuário, enquanto para se utilizarumTELNET é necessário adaptar-se à linguagem da máquina.

A seguir estão ilustradas as duas situações de ajuda nos sistemas HOLLlS e AskERIC, que podem representar as diferenças acima mencionadas.

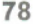

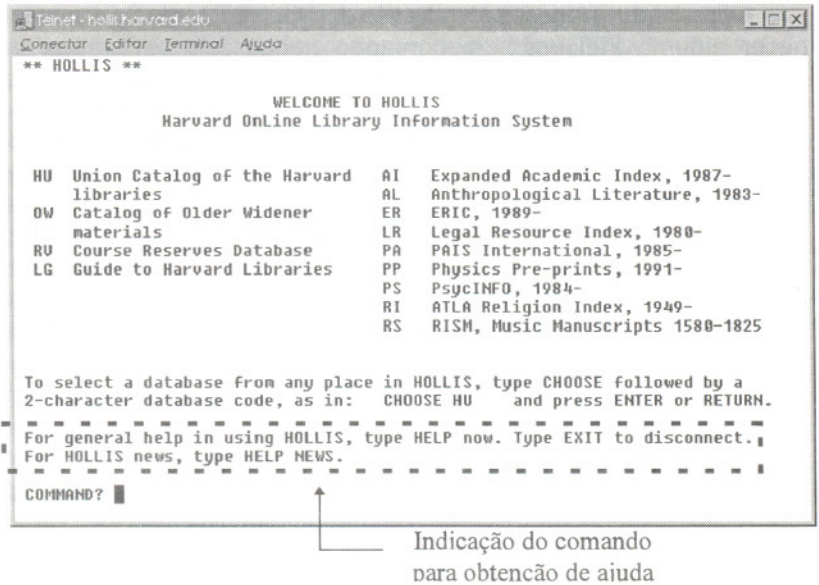

Figura 1. Tela inicial do HOLLIS

**E** Telmet - holls harvard edu Conectar Editor Terminal Ajuda \*\* HELP HOLLIS To get information on accessing HOLLIS: Type HELP ACCESS — for information about HOLLIS database access restrictions.<br>Type HELP NETWORK — for information on HOLLIS via a network connection. "Type HELP ACCESS Type HELP DIAL for information on HOLLIS via a dial-up connection. To get information about HOLLIS, its databases, individual functions, etc.: to get help for the screen you are on. Type HELP Type HELP HELP to get a list of all help topics. Type HELP [topic] to ask for help for a specific topic, as in HELP FIND. Type HELP [database] to learn more about a database, as in HELP HU.<br>Type HELP COMMAND to get a list of HOLLIS commands. Tupe HELP NEWS to get the latest news about HOLLIS. Type HELP HOURS to get HOLLIS hours of operation. HOLLIS users can begin a search by entering a FIND command from any screen.  $--------- - 09/02/92$ OPTIONS: RESUME - return to your search HELP [topic] COMMAND? 圖

Possíveis variações da ajuda oferecida por este sistema. Esta tela varia em função do contexto em que a ajuda for acionada, oferecendo informações pertinentes ao momento.

Figura 2. Variações da ajuda oferecida pelo HOLLIS

Transiformação, v. 9, nº 2, p. 69-92, maio/agosto, 1997

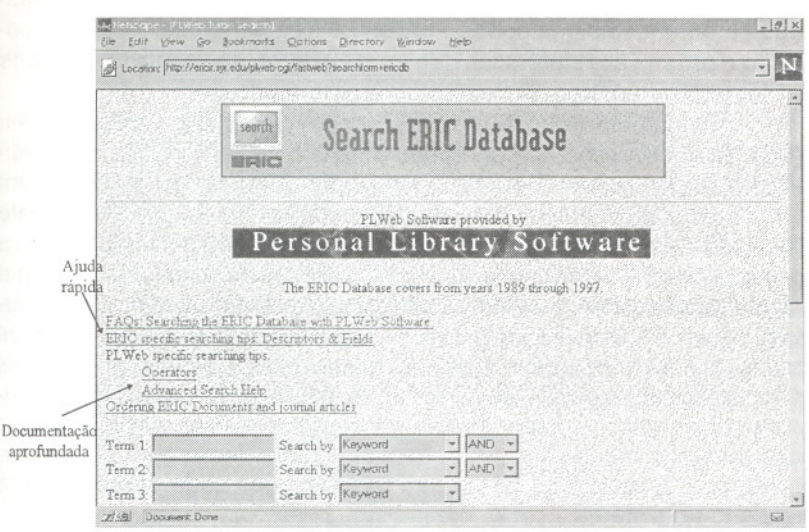

Figura 3. Tela de procura do AskERIC, com conexões para os diversos níveis de ajuda

Como pode ser visto na Figura 1, para a exibição da tela de ajuda do sistema de Harvard é necessário digitar-se help, indicado na região circundada. Feito isto, a tela representada pela Figura 2 é exibida, com instruções para obtenção de uma ajuda mais específica. Já no sistema de Siracusa a indicação é mais explícita e não há a necessidade de se digitar comando algum: basta clicar sobre a expressão sublinhada (a conexão) para acionar o conteúdo a ela associado (o nó). A ajuda virá diretamente sem especificações de parâmetros como em Harvard, e há ainda a possibilidade de uma exploração mais aprofundada, através das conexões Operators e Advanced Search Help. As diferenças apontadas nestas observações iniciais sobre os dois sistemas são encontradas em maior ou menor grau durante todo o procedimento de busca, sendo mais evidentes nas buscas simples (como será aqui realizado) e menos nítidas conforme aumenta o nível de complexidade da procura.

### A Busca Comparada

Um bom ponto de partida pode ser uma procura relativamente genérica para depois refiná-la. Em ambos os sistemas, o tipo de busca mais genérica é a realizada por keyword, a palavra-chave. Uma requisição de busca por keywords fará com que o sistema procure pelo termo em qualquer um dos campos indexados - resumo, título, autor etc. - gerando resultados de maior espectro. As referências apresentadas serão aquelas que contêm todos os três termos em qualquer posicão e ordem: as referências que em seu corpo não contiverem todos os termos requeridos não serão apresentadas.

No sistema HOLLIS, a busca por keywords é bastante simples Para esta discussão, suponhamos uma procura por publicações que tratem de psicologia e tecnologia educacional. Os termos utilizados em uma busca são sempre discutíveis, portanto atente prioritariamente para a forma e menos aos termos em si. O comando necessário para a procura por keywords é o kw, sequido dos termos que descrevem o assunto: utilizando as palavras-chave psychology educational technoloav será realizada uma procura por estes três termos em todos os campos das referências contidas na base. Para a busca por keywords não há diferença na ordem dos termos, procurar por psychology educational technology ou por educational technology psychology conduz aos mesmos resultados. Ao consultar a base, lembre-se de sempre pressionar a tecla ENTER de seu teclado após cada comando para enviá-lo ao sistema.

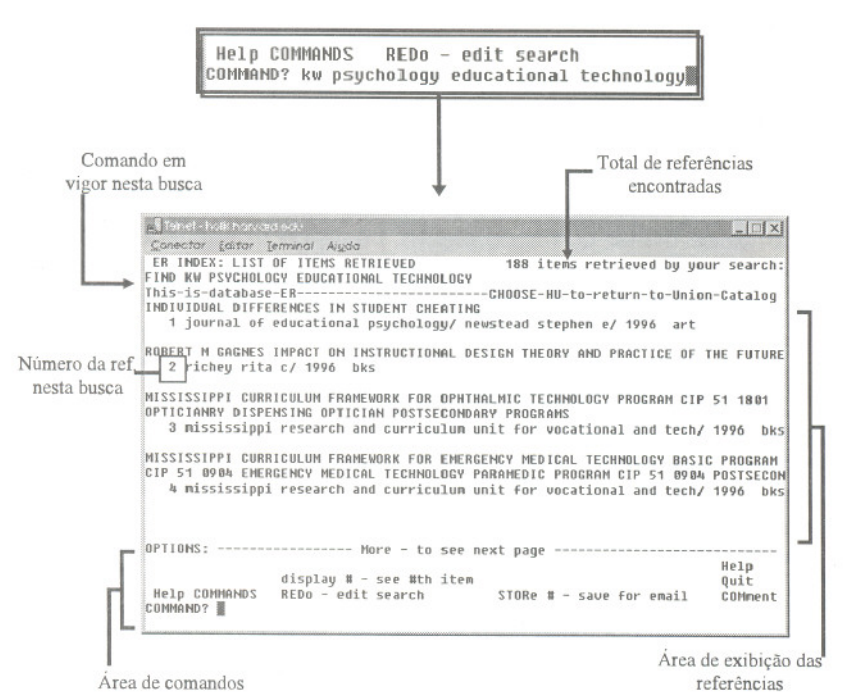

Figura 4. Comando de procura e resultados da pesquisa ordenada

Transiformação, v. 9, nº 2, p. 69-92, maio/agosto, 1997

Na Figura 4 você encontra ilustrados o comando enviado ao HOLLIS para a procura e a tela contendo os resultados correspondentes. Destacados, alguns detalhes da tela do sistema.

Como se pode observar, 188 referências foram localizadas na base. Uma vez que o TELNET exibe um grande número de informações na tela, estão destacadas algumas neste momento relevantes. Há dois tipos de informação na tela: aqueles que nos situam com relação à busca que está sendo efetuada e aqueles que permitem uma interação com estes resultados. As informações acerca da busca atual sãomais claras: quais os parâmetros de busca que resultaram nas referências encontradas, quantas são estas referências e as referências emsi, encontradas da área de exibição de referências.As informações para interação com estes resultados estão indicadas na área de comandos; sendo o TELNET um acesso do tipo linha-de-comando, o sistema exibe ao usuário aqueles que podem ser de maior utilidade no contextoem que ele se encontra. Isto não é o padrão para este tipo de interface, mas sim um detalhe com o qual se preocuparam os desenvolvedores do HOLLlS, pois muitos outros sistemas não apresentam esta "amabilidade" para com o usuário.

Os principais comandos para interação com os resultados de umabusca são (não é necessário digitar-se todo o comando, bastando os caracteres destacados em maiúsculas):

More: "vira a página", exibindo a próxima tela de referências;

display #: exibe as informações completas acerca de uma referência;

REDo: permite editar os parâmetros da busca atual e resubmetê-Ia ao sistema;

STORe: armazena os dados de uma referência para <sup>o</sup> posterior envio ao usuário.

Dentre estes comandos, limitemo-nos neste momento ao More (ou apenas m), que permite ao usuário exibir a próxima tela de referências; se esta busca obteve um total de 188, haverá certamente a necessidade de se utilizar diversas vezes este comando. Tendo sido digitado, a tela na próxima página é exibida, e assim se procederia até a leitura de todas as referências recuperadas pelos termos utilizados.

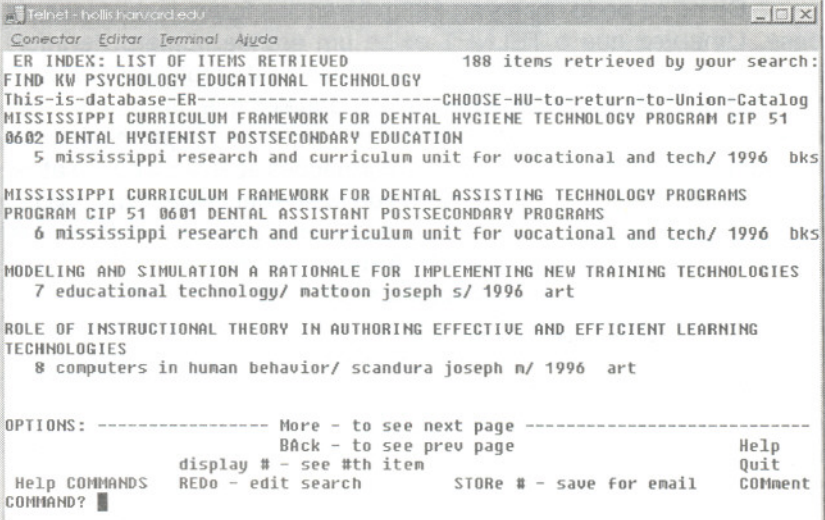

Já nesta etapa inicial é sensível a característica nuclear de uma interface baseada em linha-de-comando: como o próprio nome diz. todas as ações do sistema, mesmo as mais simples, exigem um comando digitado nesta linha-de-comando.

Vejamos esta mesma busca submetida ao AskERIC. Nesta troca de sistema mudamos drasticamente a forma de interação mas não a lógica subjacente; temos agora um formulário de busca e não mais uma linha-de-comando, e os parâmetros para a procura devem ser inseridos nos campos deste formulário. Se atentar para a Figura 5, você poderá ver que existem três campos onde estão inseridos os termos a serem procurados. Ao lado destes campos, pode-se definir como estes termos serão compreendidos pelo sistema e qual a relação que se estabelecerá entre eles. Por padrão é realizada uma busca genérica por palavras-chave, e somente são exibidas as referências que contiverem todos os termos pedidos; estes padrões não foram alterados

Transiformação, v. 9, nº 2, p. 69-92, maio/agosto, 1997

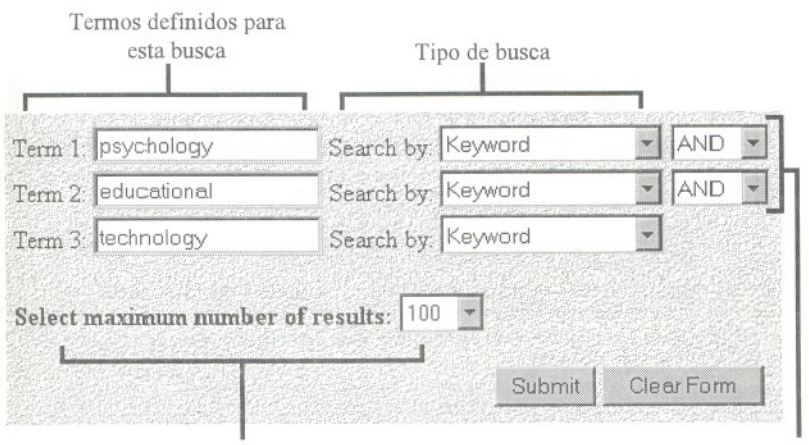

Número máximo de referências exibidas Tipo de relação entre os termos

Figura 5. Excerto da tela do sistema AskERIC, exibindo os campos disponíveis para a configuração da busca

Se compararmos esta requisição de busca com aquela feita ao HOLLlSé visível a simplificação do procedimento, embora as mesmas variáveis estejam em questão; ao interagirmos com uma interface gráfica não houve a necessidade de digitar comandos, mas os mesmos parâmetros estão em vigor. Os termos estão sendo tratados como *Keywords*(o que no HOLLlS foi determinado através do comando kw) e a relação entre os termos é do tipo AND, isto é, para que uma referência seja exibida ela deve conter o termo *psychology* E o termo educational E o termo technology. Esta expressão entre termos é denominada um operador, um regulador de relações entre termos de busca. No HOLLlS o operador **AND** esteve implícito, embora tenha estado em ação. Esta é uma outra característica típica de interfaces de linha-de-comando: seus padrões são implícitos, e o usuário deve conhecê-los para poder realizar alguma alteração nos padrões de funcionamento do sistema<sup>8</sup>

Os resultados desta busca são ilustrados pela Figura 6. Inicialmente é informado o número de referências obtidas, e há aqui um porém: este sistema apresenta um limite com relação à exibição de referências, exibindo somente as 100 primeiras mesmo que o número total seja maior.

<sup>8.</sup> Para conhecer os operadores aceitos pelo hollis, digite: help operators Para o AskERIC, clique sobre a conexão Operators presente na tela de busca.

#### Número de referências e parâmetros em vigor nesta busca

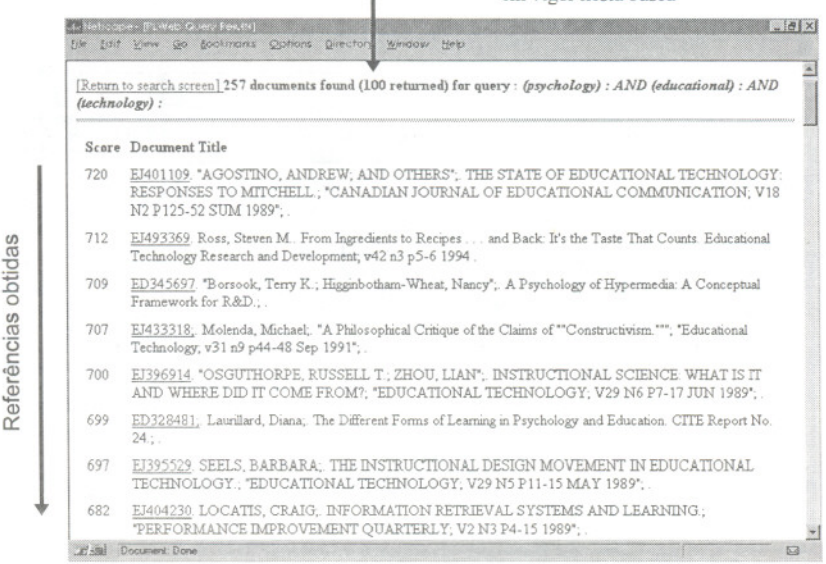

#### Figura 6. Resultados da pesquisa no sistema AskERIC

As referências, seja qual for seu número, são todas exibidas em uma única página que se amplia verticalmente para contê-las. Para ter acesso àquelas que não estiverem visíveis, utilize a barra de rolagem da tela de seu programa ou as setas de seu teclado para "descer" a página. Novamente a interface gráfica exime o usuário da digitação de um comando, permitindo que uma ação do mouse ou do teclado tome o lugar do comando More. Ainda acerca da interface gráfica, esta provê uma tela na qual as cores, tamanhos de letra e grafismos são utilizados para destacar e diferenciar as estruturas exibidas, exigindo um esforço menor para a apreensão das informações oferecidas.

Até este momento, comparamos a requisição da busca e a visualização dos títulos das referências. Para o uso do HOLLIS, foram empregados dois comandos, o kw e o m. No caso do AskERIC, o mesmo resultado é obtido com a simples inserção dos termos e o uso do mouse. Comparemos agora os dois sistemas acerca da visualização da referência completa.

Se você retomar a Figura 4 verá que uma das informações presentes na tela é o número da referência na busca atual, à esquerda do título do periódico (no caso de um artigo) ou do nome autor (no caso de um livro). Basta digitar este número e pressionar a tecla ENTER para que a informação detalhada sobre aquela referência seja exibida. A Figura 7 exibe o comando utilizado para exibir as informações sobre a referência de número dois e a tela contendo estas informações.

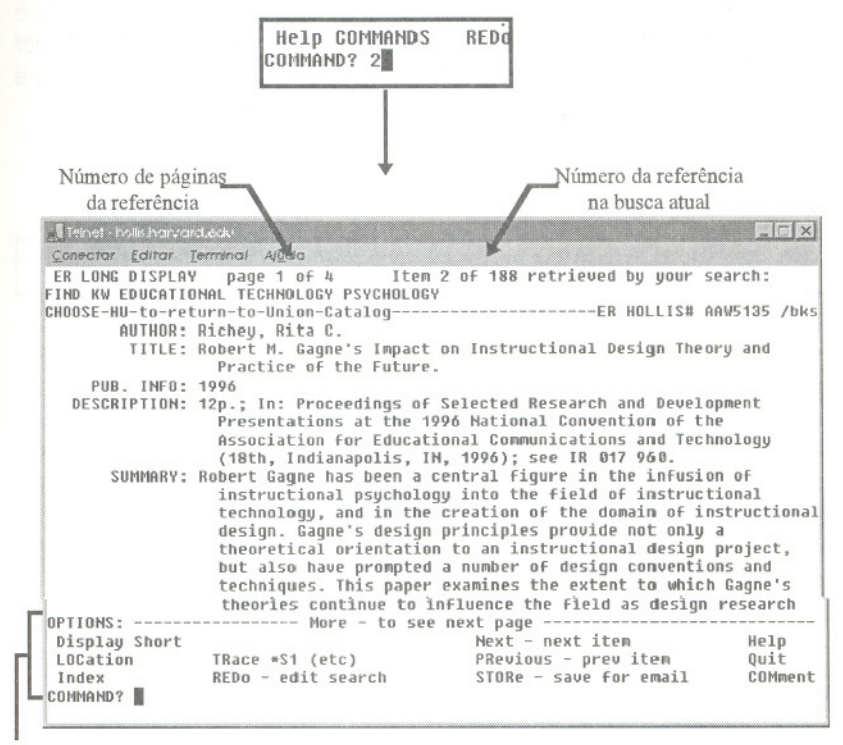

Figura 7. Comando enviado e tela de informações bibliográficas completas

Area de comandos

No topo desta tela está destacada a indicação de que esta é a primeira de um total de quatro páginas contendo as informações completas desta referência. Há também a indicação de que esta é a segunda referência de um total de 188 obtidas nesta busca. Note que a área de comandos modificou-se, indicando os comandos pertinentes ao contexto de informações completas. Esta modificação reflete a boa construção desta interface que, embora baseada em linha-decomando, é capaz de informar ao usuário sobre as ações pertinentes ao contexto em que se encontra. De forma análoga ao que ocorreu anteriormente, o comando More é necessário para que sejam exibidas as páginas seguintes. Ao fim da leitura, o comando Index (ou apenas i) exibirá novamente a lista de títulos das referências.

Por sua vez, o AskERIC permite também a exibição das informações completas de uma referência, servindo-se da conexão provida pela interface hipertextual para fazê-lo. Da mesma maneira que para entrar na página de busca foi utilizada uma conexão entre dois nós, o número de catalogação na base ERIC (à esquerda de cada título) é aqui utilizado para conectar as referências breve e extensa. Ao clicar sobre a conexão presente no número ERIC, a conexão é ativada e a página contendo as informações completas é trazida à tela.

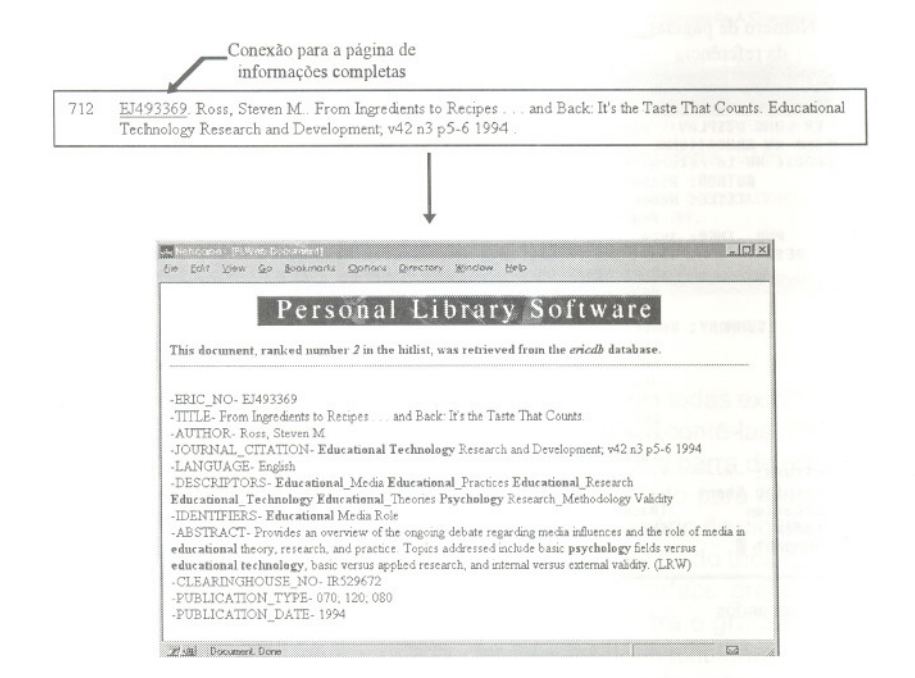

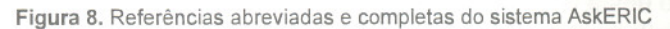

Uma vez que a interface gráfica permite a expansão e "rolagem" da tela, não é necessário comando algum caso as informações de uma dada publicação não possam ser exibidas todas de uma vez; usando a barra de rolagem ou as setas do teclado é bastante simples alcançar as informações restantes. Para retornar à lista de títulos também não é necessário comando algum, bastando para isso utilizar o botão Back, Voltar ou equivalente em seu programa. É também fornecido aqui o

#### Transiformação, v. 9, nº 2, p. 69-92, maio/agosto, 1997

número da referência na busca bibliográfica atual, exibida em negrito próximo ao topo da tela.

De uma maneira implícita, o parágrafo acima trata de um ponto levantado na introdução deste artigo: a relativa homogeneidade de procedimentos presente na interface gráfica. Se reparar, duas ações que no sistema HOLLlS necessitavam de comandos específicos **(More e Index)** são aqui substituídas por ações realizadas **em seu** programa - a "rolagem" da tela e o uso do botão Back. Estas ações são aplicáveisa todas as páginas da Internet e não somente ao AskERIC, enquanto os comandos citados são privativos do sistema de Harvard. Isto também é válido quando seguimos por uma conexão entre dois tópicos, ação realizada a todo instante ao utilizarmos a WNW.

Alguns parágrafos atrás foi apontada a simplificação da leitura das informações contidas na tela do sistema AskERIC, dada a possibilidade de se utilizar recursos gráficos para destacar claramente distintos campos de informação. Este é um ganho primário, advindo diretamente das capacidades da interface. Indiretamente ganha-se com o fato de não haver comandos que necessitem ser indicados ao usuário, permitindo ao sistema não sobrecarregar a tela com mensagens que se destinam a orientá-Io. É notável o esforço dos desenvolvedores do sistema HOLLIS para a construção de uma interface baseada em texto que seja clara e de simples utilização; porém a tarefa é ingrata, em função da ausência de recursos gráficos aliada à necessidade de se exibir os comandos pertinentes ao sistema.

Havendo já recuperado as informações completas de uma referência, nos resta comparar os recursos para o armazenamento desta informação. O sistema HOLLIS permite a definição de um conjunto de referências de interesse e seu envio através de correspondência eletrônica, ação que não é suportada pelo sistema AskERIC.

Digamos que a referência de número 2 (a mesma do procedimento anterior) corresponde efetivamente aos objetivos desta busca, e você deseja armazenar estas informações para seu uso. O sistema HOLLlS admite um comando especificamente voltado para a criação de um conjunto de referências a ser enviado ao usuário, o **STORe.** Este comando incluirá a referência indicada em uma lista contendo até duzentas referências; caso seja ultrapassado este limite, o sistema recusará novas inclusões até que este conjunto de referências seja enviado ou apagado. A Figura 9 ilustra o comando de armazenagem do segundo título desta busca, e a resposta do sistema a este comando.

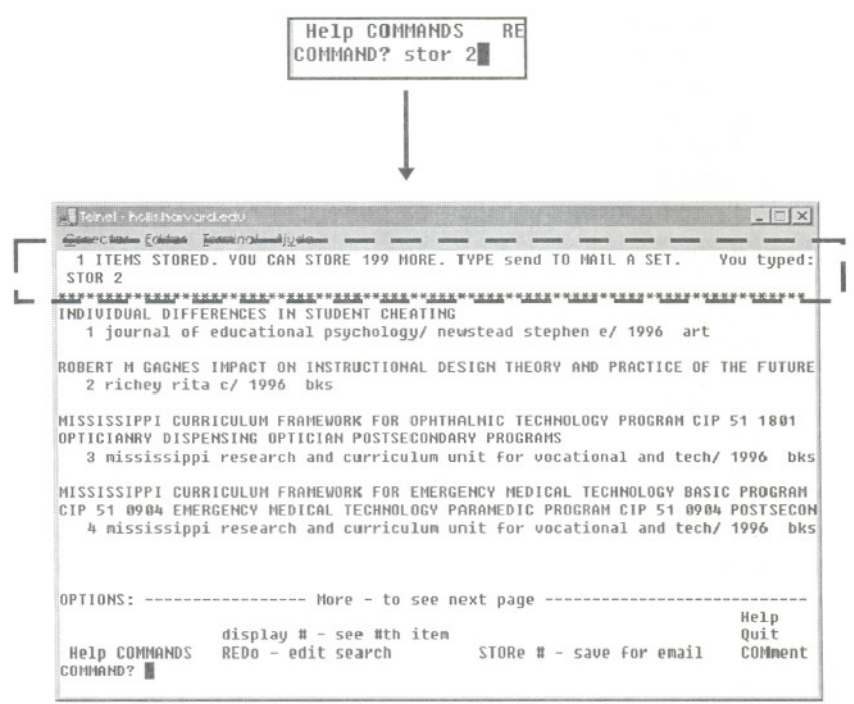

Figura 9. Comando STORe e tela de resposta do sistema, indicando o status do conjunto de referências

Uma vez armazenada esta referência poderá ser enviada a qualquer momento, desde que não abandonemos a base. Todas as referências armazenadas utilizando-se o comando STORe permanecem disponíveis enguanto estivermos conectados ao HOLLIS, e são apagadas caso nos desconectemos antes de seu envio. Na mesma região destacada na Figura 9 pode ser lida a indicação do comando necessário para enviar as referências armazenadas para sua caixapostal: é o comando **SEND**. Mais uma vez o HOLLIS reflete esmero em sua construção, sendo pertinente ao contexto e informando ao usuário qual ação pode ser encadeada àquela que acabou de realizar.

A Figura 10 a seguir ilustra o comando SEND e a tela de envio de um conjunto de referências; nesta última, o sistema HOLLIS permite a definição do formato de envio das referências, de maneira a facilitar seu aproveitamento por parte do usuário. É interessante que sejam experimentados tanto o formato breve quanto o extenso, de modo a determinar qual o mais adequado para uma situação em particular. Após a definição da ação a ser realizada (envio, cancelamento ou ajuda), determina-se o formato de envio e, finalmente, insere-se o endereço

eletrônico de destino. Cuidado neste último passo, pois um erro, por ínfimo que seja, causará a perda destas referências. Esta perda será irremediável, pois ao enviar um conjunto de referências, a lista construída utilizando-se o comando STORe é apagada, não podendo haver um segundo envio do mesmo conjunto. Se houver algum erro neste momento, sua caixa-postal não receberá as informações e sua lista será apagada.

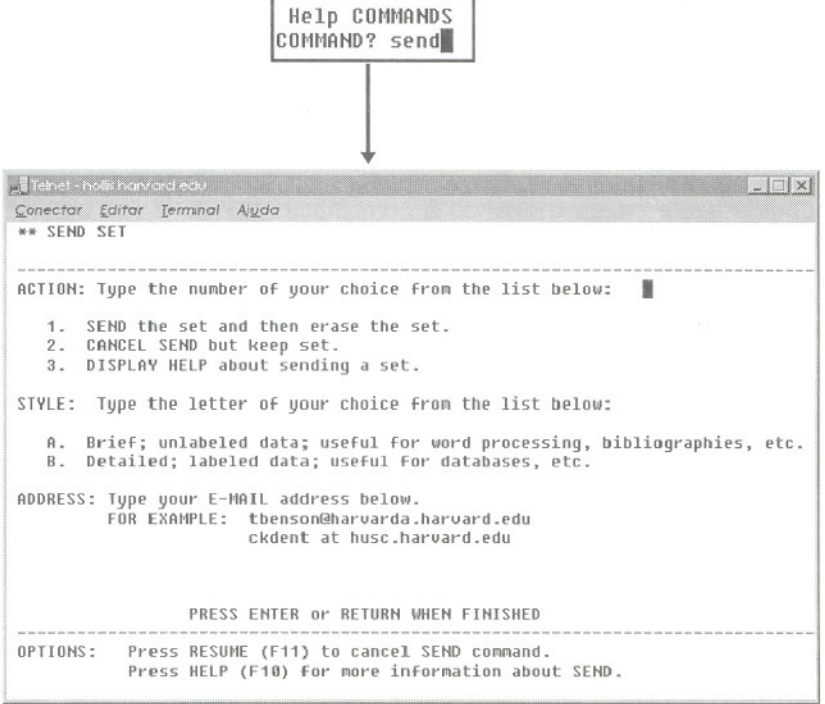

Figura 10. Comando SEND e tela de opções de envio

o grande mérito deste sistema está em enviar de uma única vez todo um conjunto de referências ao usuário; além da praticidade no que diz respeito ao armazenamento, o envio de um conjunto permite controlar quais termos deram origem a quais referências, facilitando a identificação daqueles que melhor descrevem uma dada problemática. Este conjunto podeser copiado para um editor de textos e utilizado na compilação de bibliografias, sem maior trabalho.

Já o AskERIC exige do usuário um procedimento mais trabalhoso para o armazenamento das referências. Não há maneira de definir um conjunto de informações e requerer seu envio; portanto, estas

referências devem ser impressas na hora ou armazenadas uma a uma em seu computador. Uma alternativa viável para este armazenamento é o uso do recurso de *copiar-e-colar* disponível nos programas escritos para Windows, que permite a transferência de informações de um aplicativo a outro. O parágrafo seguinte tentará auxiliá-Io neste sentido, mas tenha em mente que as informações podemnão se aplicar **exatamente** ao seu caso específico, pois uma diversidade de programas pode ser utilizada para o acesso à Internet gráfica. Consulte a ajuda de seu programa para obter informações mais precisas.

Abra um editor de textos (que pode ser o próprio Bloco de Notas do Windows) juntamente com o programa que estiverutilizando para o acesso ao AskERIC. Ao encontrar uma referência que deseje armazenar, selecione o conteúdo desta referência e o copie, através da combinação de teclas **CTRL+C** (ou abra seu menu **EDIT** e clique sobre COPY). Isto feito, alterne para seu editor de textos e cole o conteúdo copiado neste editor, utilizando a combinação **CTRL+V** (ou abra o menu **EDIT** e clique sobre PASTE). Desta forma, você poderá salvar um arquivo contendo as referências que desejar armazenar, sem a obrigatoriedade de imprimi-Ias durante a consulta à base. Aqui mais uma vez é utilizado um recurso **local** para realizar uma ação. Não se quer dizer que este recurso seja melhor do que o uso dos comandos **STORe e SEND** admitidos pelo HOLLlS, especialmente quando for grande o número de referências de interesse. Masesta ação pode ser realizada entre quaisquer programas Windows, sendo característica deste sistema.

### **Conclusão**

Este artigo comparou uma busca bibliográfica simplificada realizada em dois sistemas de interfaces bastante diferentes, voltados para o mesmo objetivo e contendo dados semelhantes. Para que se possa considerar acerca da utilização de uma ou outra é preciso também levar em conta pontos que não dizem respeito à interface em si, mas ao usuário que delas vai-se servir. Neste sentido, gostaria de concluir este artigo mesclando estas duas questões, interface e usuário.

Genericamente, pudemos ver que a interface baseada em linhade-comando necessita de um aprendizado a ela peculiar: de seus comandos, da forma como escrevê-Ios e de como compreender as respostas dadas pelosistema aos comandos que enviamos. Énecessário um bom grau de atenção e uma intimidade um pouco maior no uso de computadores do que a requerida pela interface gráfica. Infelizmente, dados os limites deste artigo, não foi possível explorar tão claramente os benefícios que um sistema desta natureza oferece, embora o envio das referências bibliográficas via e-mail seja deles um bom exemplo. Sistemas do tipo TELNET são extremamente flexíveis e se tivermos

condição de explorá-Ios em profundidade, sua utilização se torna simples e eficiente (e até agradável, por que não?).

As interfaces gráficas, por sua vez, proporcionam um ambiente de trabalho confortável, no qual o usuário pode fazer uso de recursos e estratégias comuns a outros programas. Esta interface não requer o aprendizado de comandos, é menos susceptível aos pequenos erros que freqüentemente acontecem, e suas mensagens ao usuário são mais facilmente compreendidas. Em contrapartida apresenta alguns limites relacionados às ações permitidas pelo sistema, usualmente em número menor e dispondo de flexibilidade reduzida.

Uma analogia talvez possa representar as diferenças entre as interfaces e nos encaminhar para a discussão sobre seu uso. Um automóvel de uso urbano é de fácil condução, apresenta poucas sutilezas em seu uso e funciona muitíssimo bem para nosso deslocamento cotidiano; já um jipe pode nos levar a lugares impraticáveis ao carrinho feito para o asfalto, mas o uso de seu câmbio requer uma aprendizagem específica e não é um veículo muito confortável. Há prós e contras particulares a cada um, e a decisão por um ou outro está primariamente relacionada às intenções de seu proprietário.

O usuário pouco experiente ou aquele que não deseja se imiscuir nas entranhas de sistemas baseados em linha-de-comando pode certamente se beneficiar com a utilização de uma interface gráfica. É muito vantajoso poder interagir com um sistema remoto (localizado nos Estados Unidos) fazendo uso de procedimentos realizados comumente em um editor de textos, como a "rolagem" ou o "clicada" em alguma estrutura da tela. Em contrapartida, este tipo de interação não permite a este usuário ir muito além de uma busca relativamente simplificada.Caso necessite aumentar o númerodetermos ou utilizaroperadores diferentes daqueles oferecidos pelos campos de procura, será necessário digitar comandos tal como foi feito no sistema HOLLIS; a interface gráfica do AskERIC não será capaz de responder a este aumento de complexidade, muito embora este seja um limite particular deste sistema, e não da interface em si. A ajuda do AskERIC permite compreender como sofisticar uma procura através da digitação de comandos, permitindo ao sistema realizar buscas que, em princípio, não teria condições de fazer.

Caso o usuário se disponha a empregar alguma energia no aprendizado de um sistema como o HOLLIS, terá também seus ganhos. Não hánecessidade de"exercícios" como aquelerealizado para a captura das referências do AskERIC, pois o próprio sistema provê recursos cômodos para este envio. Os comandos básicos são poucos e de grafia simples; uma vez que se compreenda sua sintaxe, pouca diferença há entre uma busca por dois termos ou uma outra mais complexa, envolvendo diversos termos e operadores. Um usuário habituado à lógica implícita à linha-de-comando possivelmente não terá grande dificuldade em lidar com esta complexidade, e poderá inclusive estar mais apto a transitar pelos dois sistemas; já aqueles que se acomodem ao AskERIC e sua interface poderão vir a sentir com intensidade a "ruptura" necessária para a realização de uma busca complexa.

Embora as interfaces gráficas geralmente apresentem limites no que diz respeito à flexibilidade dos comandos aceitos pelo sistema, gostaria de repetir que aqueles aqui associados ao AskERIC não são relativos à interface gráfica em geral, mas a este sistema em particular. Algumas empresas privadas, como a Ovid Technologies<sup>9</sup>, oferecem uma interface gráfica extremamente poderosa para a consulta via WWW a dezenas de bases de dados, tão flexível quanto um sistema TELNET. Porém os custos deste acesso são elevados: a mesma base ERIC que podemos utilizar gratuitamente através do HOLLlS ou do AskERIC custa, utilizando-se os serviços da Ovid, vinte e cinco dólares por hora de consulta, mais 30 centavos de dólar a cada referência completa que desejarmos. Esta comparação é um tanto injusta, pois esta empresa oferece outras dezenas de bases que não são encontradas gratuitamente na Internet. É um, serviço muitas vezes precioso, especialmente para profissionais que tem a informação como objeto de trabalho ou dela necessitam em alto grau. Vale a pena verificar por si mesmo: esta empresa oferece um serviço de consulta limitado, destinado a permitir que os usuários conheçam gratuitamente suas capacidades<sup>10</sup>

Neste último parágrafo, retomo a analogia automobillstica utilizada atrás. Certamente há ganhos em se aprender a dirigir um jipe em termos de possibilidades que o veículo oferece, e não é necessário um esforço tão diferenciado para fazê-Io. Mas se sua necessidade é somente a de locomoção independente- e não é atraído pela aprendizagem adicional - utilize o confortável carro de passeio, responderá bastante bem ao que você precisa. Se necessário, alguns acessórios permitirão seu trânsito por terrenos mais inóspitos.

#### ABSTRACT

This paper compares a search made in the ERIC database on the Internet, through WWW and TELNET accesses. To this comparison the same bibliographyc search was submitted to HOLLlS (Harvard University) and AskEric (Syracuse University) systems, aiming to clarify and guide the users with step-bystep comments and illustrations. The profits and disadvantages of each systems' interface and the limits and possibilities of this interfaces were discussed in the users' standpoint.

Key words: Eric; Telnet; www.

<sup>9.</sup> Para acessar a Ovid Technologies, utilize (http://www.ovid.com).

<sup>10.</sup> A Ovid oferece um serviço de preview que pode ser experimentado em (http://preview.ovid.com).